# **Handreichung zur Erfassung von Gewässerentwicklungsmaßnahmen von Dritten zur Umsetzung der WRRL in FIS-MaPro**

**Die Handreichung wendet sich an Institutionen und Behörden, welche Maßnahmen der WRRL umsetzen, diese aber nicht selbst in die Maßnahmendatenbank FIS-MaPro eintragen. Dazu zählen beispielsweise die hessischen Flurbereinigungsbehörden. Die Eintragung von Maßnahmen in FIS-MaPro erfolgt in der Regel durch die örtlichen Oberen Wasserbehörden.**

- **Fall 1: Es handelt sich um Maßnahmen, die bereits in der Datenbank FIS-MaPro vorhanden sind und deren Angaben aktualisiert oder ergänzt werden müssen.**
- **Fall 2: Es handelt sich um Maßnahmen, die noch nicht in der Datenbank FIS-MaPro erfasst sind und neu angelegt werden müssen.**

#### **FIS-MaPro (Fachinformationssystem Maßnahmenprogramm Hessen):**

Mit dem "Fachinformationssystem Maßnahmenprogramm Hessen" (FIS-MaPro) hat das Land Hessen ein Instrument zur Dokumentation und Auswahl geeigneter Maßnahmen zum Erreichen der Bewirtschaftungsziele der Wasserrahmenrichtlinie (WRRL) sowie der Hochwasserrisiko-Management-Richtlinie (HWRM) zur Verfügung gestellt. Durch FIS-MaPro wird eine einheitliche Erhebung, Qualifizierung, Verwaltung und Auswertung der Maßnahmenprogramme und der Einzelmaßnahmen für Hessen gewährleistet.

Die Datenbank FIS-MaPro enthält alle vorgesehenen Maßnahmen für die hessischen Maßnahmenprogramme, die Teil der Bewirtschaftungspläne werden, an denen Hessen beteiligt ist (Flussgebietsgemeinschaft Weser und Flussgebietsgemeinschaft Rhein).

## **WRRL-Viewer (Wasserrahmenrichtlinie-Viewer):**

Der WRRL-Viewer ist das Karteninformationssystem des Landes Hessen für die Umsetzung der Wasserrahmenrichtlinie mit folgenden Recherchemöglichkeiten:

- Grundlegende Informationen zu den Themen Oberirdische Gewässer, Grundwasser, Schutzgebiete und Flächen im öffentlichen Eigentum
- Ergebnisse der Gewässerstrukturkartierung
- Ausgewählte Inhalte des Monitorings gem. Wasserrahmenrichtlinie
- Ausgewählte Inhalte des Bewirtschaftungsplans und Maßnahmenprogramm aus den Bewirtschaftungszeiträumen 2009-2015 und 2015-2021

*Bitte nehmen Sie Ihre Eintragungen in der angehängten Tabelle (S. 5) vor und senden diese bitte an das zuständige Regierungspräsidium.*

## **Fall 1: Es handelt sich um Maßnahmen, die bereits in der Datenbank FIS-MaPro vorhanden sind und deren Angaben aktualisiert oder ergänzt werden müssen.**

**Folgende Informationen benötigen die RP`n um die Angaben in FIS-MaPro aktualisieren bzw. vervollständigen zu können:**

- Interne ID (Identifikationsnummer) der Maßnahme
	- o Kann z.B. über den WRRL-Viewer ermittelt werden
- Angabe des aktuellen Planungszustandes
	- o Folgende Planungszustände sind möglich
		- Vorschlag
		- **Beratung**
		- **In Umsetzungsplanung**
		- **In Genehmigung / im Zulassungsverfahren**
		- Genehmigt
		- **In Umsetzung**
		- **Umgesetzt**
- Umsetzungszeitraum bis...
	- o Bei umgesetzten Maßnahmen bitte das Jahr angeben, in dem die Maßnahme baulich abgeschlossen wurde
	- o Bei allen anderen Planungszuständen bitte das Jahr angeben, in dem die Maßnahme voraussichtlich baulich abgeschlossen wird
- Hauptakteur/Träger
	- o Träger der Maßnahme
		- Z.B. Kommune/Verband, Land, HessenForst, HessenMobil, o.a.
- Maßnahmenbeschreibung
	- o Nur notwendig, wenn sich gegenüber der in FIS-MaPro bereits vorhandenen Beschreibung etwas geändert hat
	- o Im Falle der Umgestaltung eines Wanderhindernisses zur Herstellung der ökologischen Durchgängigkeit bitte die Wanderhindernis-ID angegeben
		- Ermittlung Wanderhindernis-ID z.B. mittels WRRL-Viewer
- Streckenverortung
	- o Angabe der tatsächlichen Kilometrierung (von m / bis m), in der die Maßnahmenumsetzung erfolgt ist bzw. erfolgen wird
		- Ermittlung der exakten Kilometrierung z.B. über den WRRL-Viewer
- Kosten (soweit bekannt)
	- o Summe der einmaligen Kosten in €
	- o Summe der laufenden Kosten in €
	- o Ggf. sonstige wichtige Informationen zur Finanzierung/Förderung

# **Fall 2: Es handelt sich um Maßnahmen, die noch nicht in der Datenbank FIS-MaPro erfasst sind und neu angelegt werden müssen.**

# **Folgende Informationen benötigen die RP`n um umgesetzte Maßnahmen neu in der Datenbank FIS-MaPro anzulegen:**

- Gewässerinformationen
	- o Name und Kennzahl des Gewässers
	- o Name und Nr. des Oberflächenwasserkörpers
	- o Angabe der tatsächlichen Kilometrierung (von m / bis m), in der die Maßnahmenumsetzung erfolgt ist bzw. erfolgen wird
		- Ermittlung der exakten Kilometrierung z.B. über den WRRL-Viewer
- Kurzbezeichnung der Maßnahme (max. 2-3 kurze Sätze)
	- o Z.B.: Strukturverbesserungen zwischen xxx und xxx
	- o Z.B.: Neuer Gewässerlauf im Mündungsbereich unterhalb der Mühle xxx
	- o Z.B.: Herstellung Durchgängigkeit im Bereich des Wehres xxx
- Angabe des aktuellen Planungszustandes
	- o Folgende Planungszustände sind möglich
		- Vorschlag
		- **Beratung**
		- In Umsetzungsplanung
		- **In Genehmigung / im Zulassungsverfahren**
		- **Genehmigt**
		- In Umsetzung
		- **Umgesetzt**
- Umsetzungszeitraum bis…
	- o Bei umgesetzten Maßnahmen bitte das Jahr angeben, in dem die Maßnahme baulich abgeschlossen wurde
	- o Bei allen anderen Planungszuständen bitte das Jahr angeben, in dem die Maßnahme voraussichtlich baulich abgeschlossen wird
- Hauptakteur/Träger
	- o Träger der Maßnahme
		- Z.B. Kommune/Verband, Land, HessenForst, HessenMobil, o.a.
- Maßnahmenbeschreibung
	- o Beschreibung der Maßnahme (was wurde wo und warum gemacht)
	- o Im Falle der Umgestaltung eines Wanderhindernisses zur Herstellung der ökologischen Durchgängigkeit bitte die Wanderhindernis-ID angegeben
		- Ermittlung Wanderhindernis-ID z.B. mittels WRRL-Viewer
- Zusätzliche Informationen / Bemerkungen
	- o Sonstige wichtige maßnahmenbezogene Informationen
		- Z.B. Angaben zum Flächenmanagement oder Umsetzung in
			- Verbindung mit anderen Maßnahmen (z.B. Natura2000 oder HWRM)
		- Z.B. Angaben über ein evtl. begleitendes Monitoringprogramm o.ä.
- Zuständige Behörden
	- o Angabe des wasserbehördlich zuständigen RPU
	- o Angabe der wasserbehördlich zuständigen UWB
	- o Angabe der UWB`n mit Gebietsanteilen am Wasserkörper
- Kosten (soweit bekannt)
	- o Summe der einmaligen Kosten und der laufenden Kosten in €
	- o Ggf. sonstige wichtige Informationen zur Finanzierung/Förderung

#### **Zugang zum WRRL-Viewer (Wasserrahmenrichtlinie-Viewer)**

- Über den WRRL-Viewer können z.B. Informationen über Maßnahmen zur Umsetzung der EG-WRRL eigesehen werden, wie z.B. die interne ID (Identifikations-Nr.) der Maßnahmen, die Streckenverortung sowie auch die ID von Wanderhindernissen, die zur Herstellung der ökologischen Durchgängigkeit zu beseitigen oder umzugestalten sind.
- URL: wrrl.hessen.de
- $\triangleright$  Über den Reiter "Info" "Hilfe" gelangt man zum Anwenderhandbuch des WRRL-Viewers. Des Weiteren gelangt man über den Reiter "Info" zum "WRRL-Viewer Schnelleinstieg". Hier bekommt man kurz und knapp die 14 wichtigsten Funktionen des WRRL-Viewers angezeigt. Zusätzlich findet man unter dem Reiter "Info" einen Link zum Flyer "WRRL-Viewer". Auch hier werden grundlegende Informationen zum Umgang mit dem WRRL-Viewer erläutert.

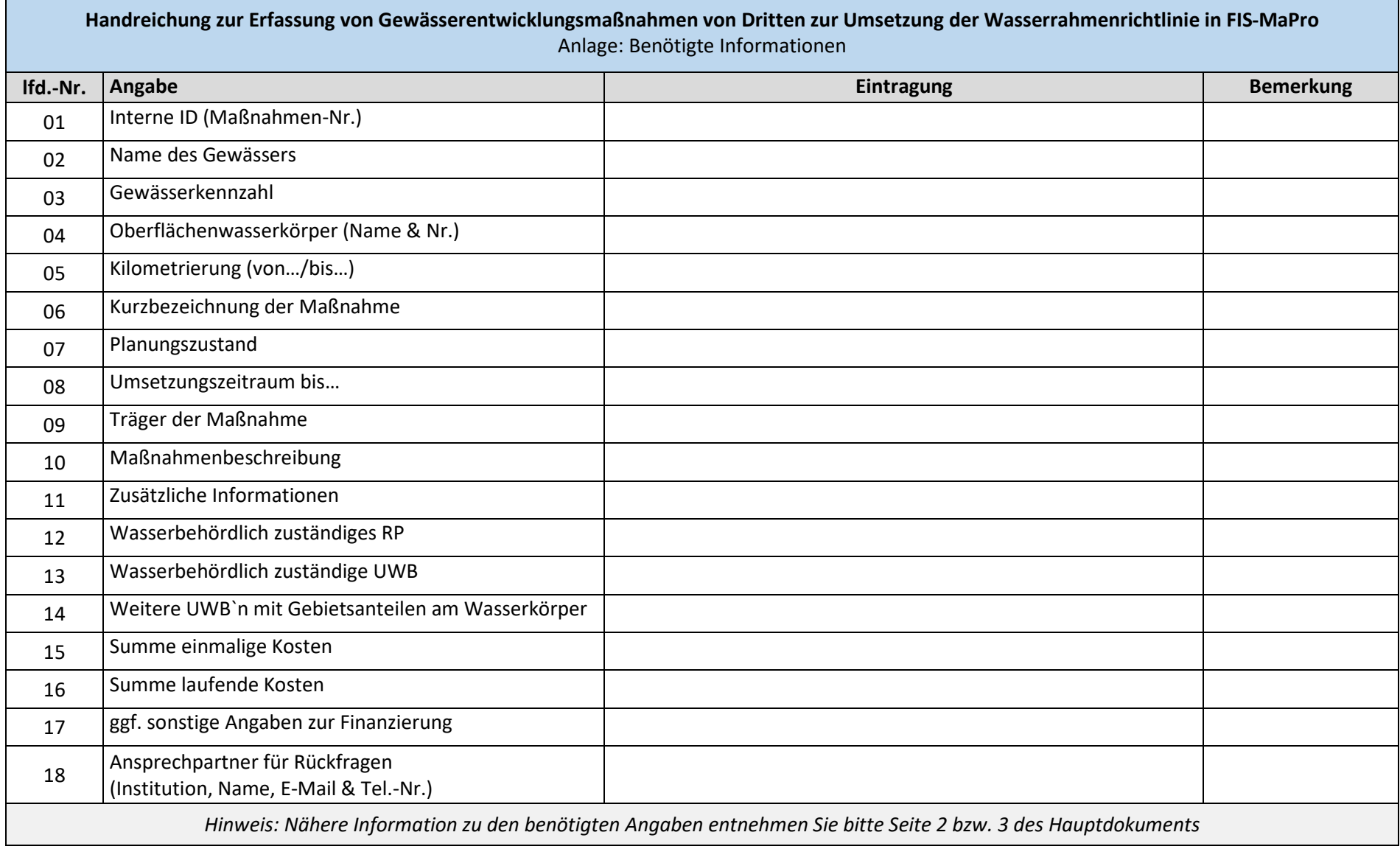